# STANDARD NAVIGATION: HORIZONTAL

Home Trails Urban Paths Getting Here

What will be in this demo's navigation

### The HTML

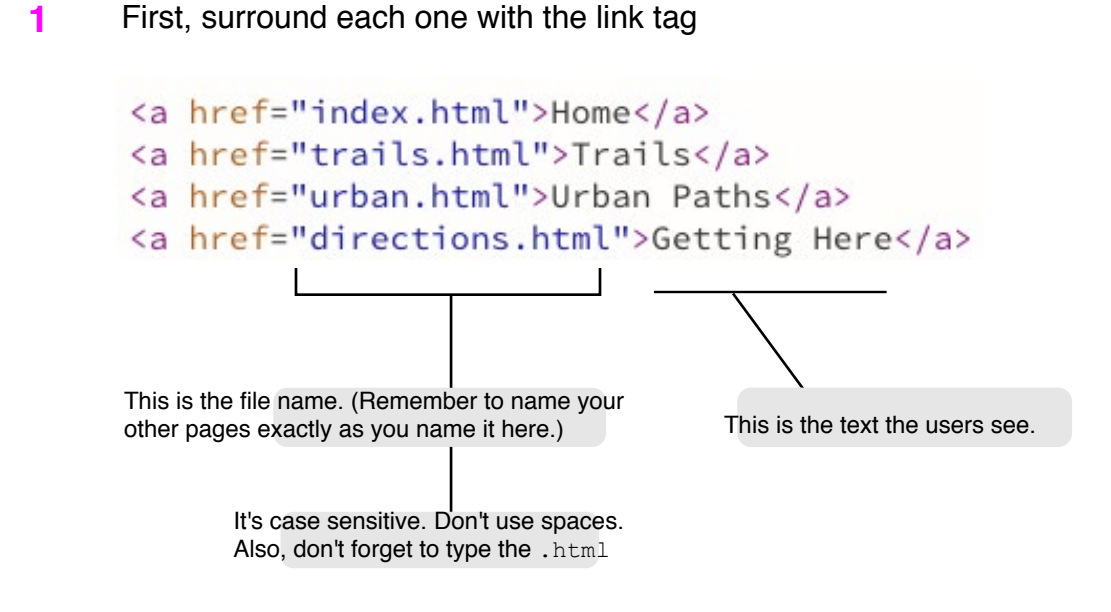

- Place each in a list item within an unordered list, using  $\langle u \rangle$  and  $\langle u \rangle$ . **2**
- Around everything, place the <nav> element. We'll give it an id of "mainNav" to distinguish it from other navs later on in the page. **3**

```
<nav id="mainNav">
    \langle u \rangle<li><a href="index.html">Home</a></li>
         <li><a href="trails.html">Trails</a></li>
         <li><a href="urban.html">Urban Paths</a></li>
        <li><a href="directions.html">Getting Here</a></li>
    \langle/ul>
\langle/nav>
```
#### Now, take note of which properties come from which element:

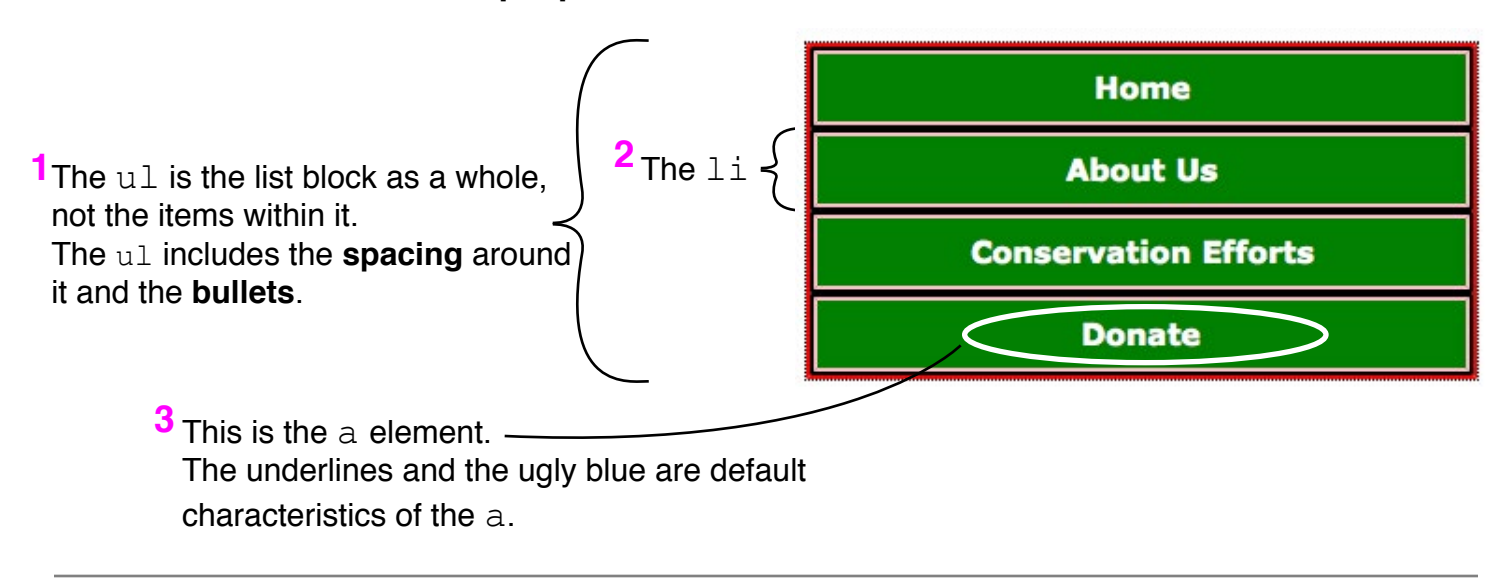

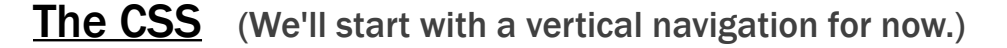

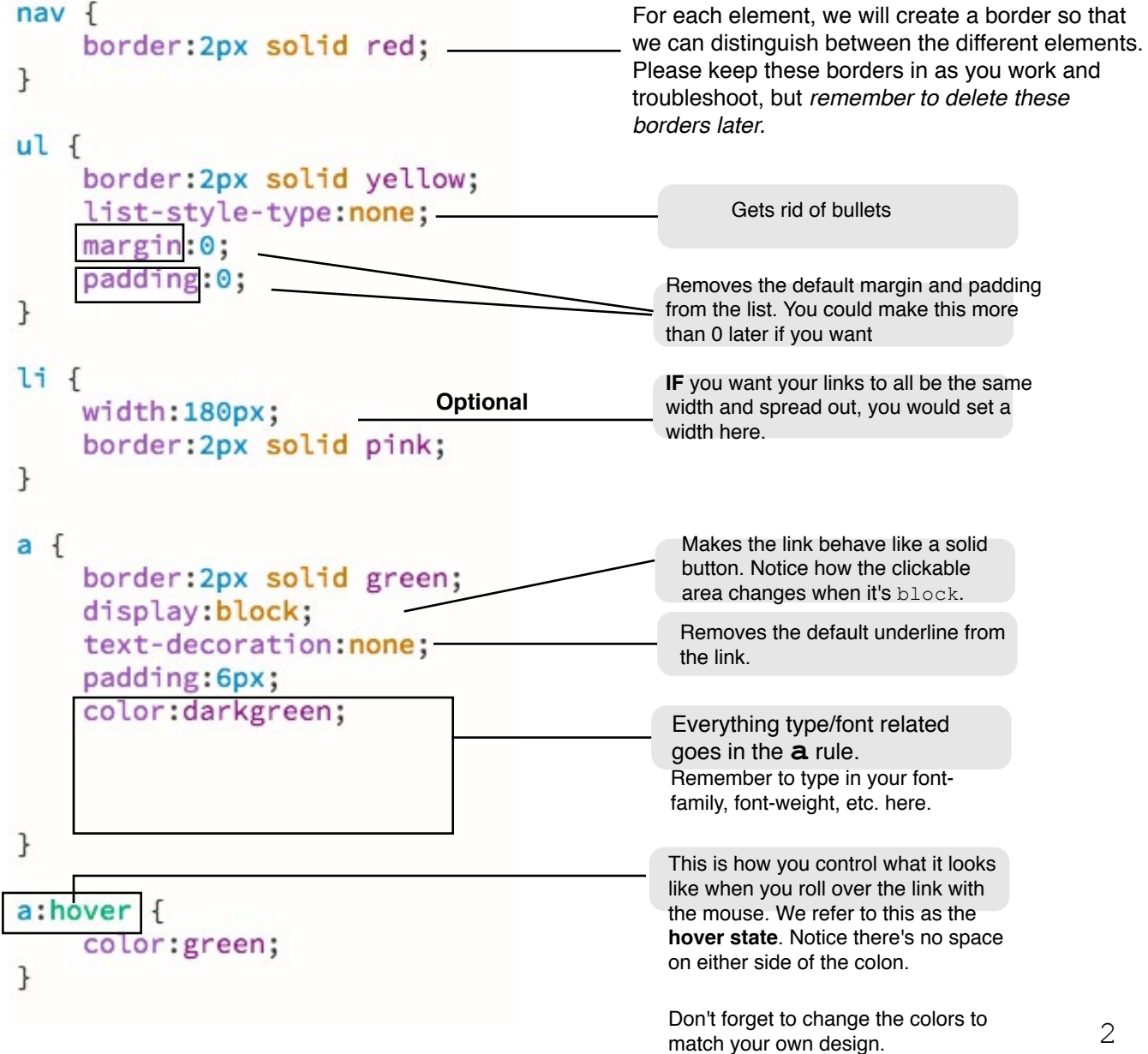

## Before we go further, let's be more specific.

(You are going to have more than one  $nav$  in the page. Namely, the navigation in the footer.)

### Change nav to #mainNav

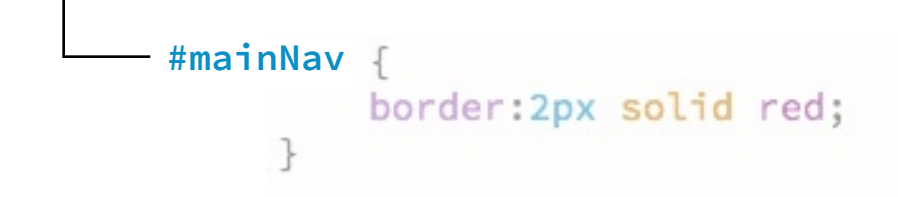

Then put #mainNav in front of all the other rules. (The ones you just wrote)

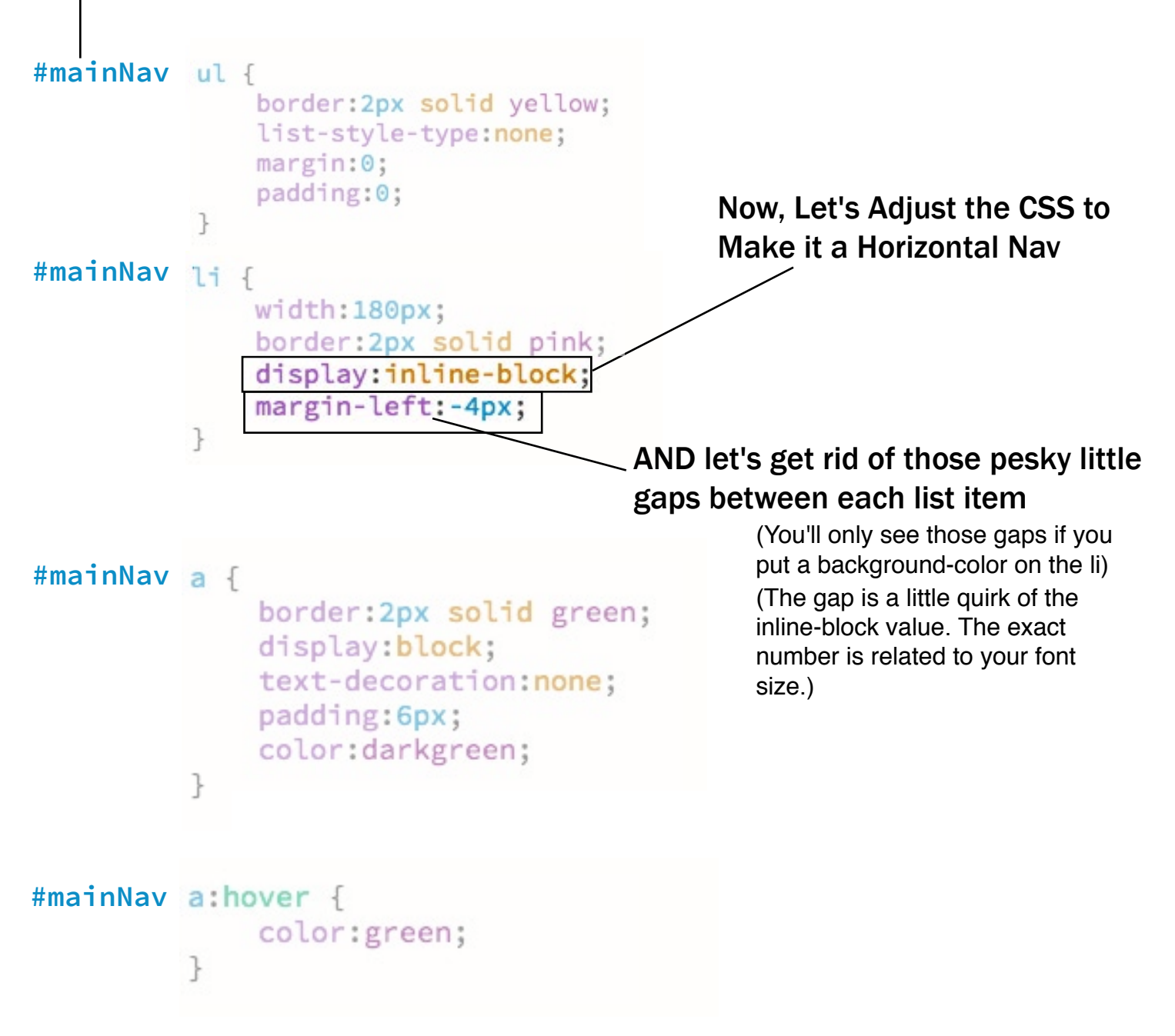

## Creating a Style for the Current Page

### Edit the HTML

Unfortunately, there's no such thing as a: current, so we'll do this...

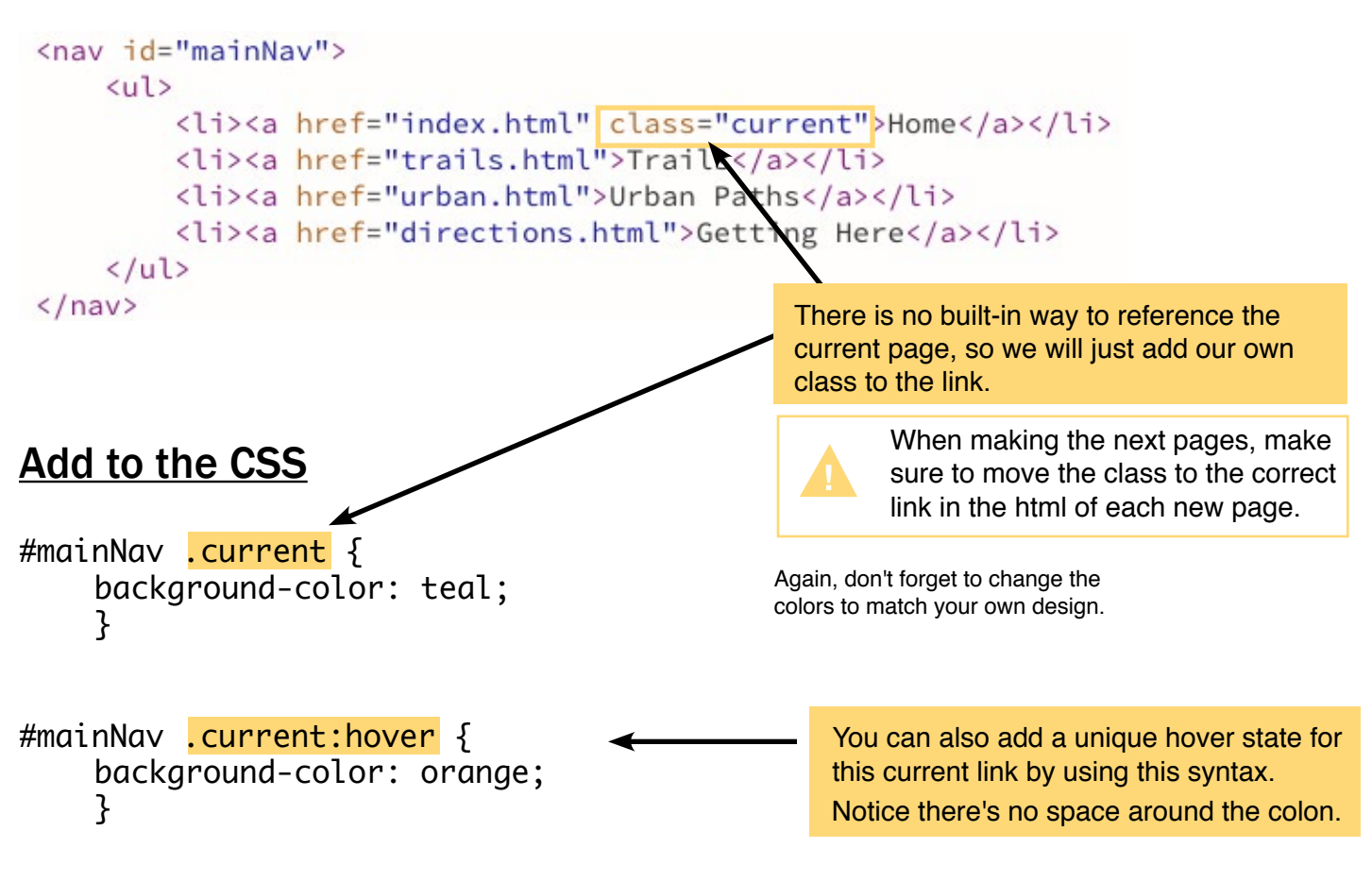

## In the Footer...

### You'll repeat the navigation in the footer, but with a few changes:

- First, copy the navigation from the header and paste it into the footer inner.
- Then, change #mainNav to #footerNav so you can style it differently.
- Include "Home" as the first link in the footer navigation.
- Remove any button-like styles, making the footer nav look simpler than it does in the header.
- Make sure the font size of the footer nav is smaller than the header nav.

#### **If you want the footer nav to be centered in the footer inner, then...**

- $\cdot$  Give the  $u \perp a$  width that matches how much space it actually takes up (just guess at first).
- Then, use margin left and right auto to center it.